# УТВЕРЖДАЮ

Началиник ФГБУ «ГНМЦ» Минобороны России В.В. Швыдун  $\frac{18}{18}$ 33.11 2015 г.  $Mn$ 1384 **OSTO DESCRIPTION** 

# ИНСТРУКЦИЯ

Установка для измерения параметров сеточных поляризаторов и полосовых фильтров ЯКУЛ.434881.003

Методика поверки

2015 г.

# СОДЕРЖАНИЕ

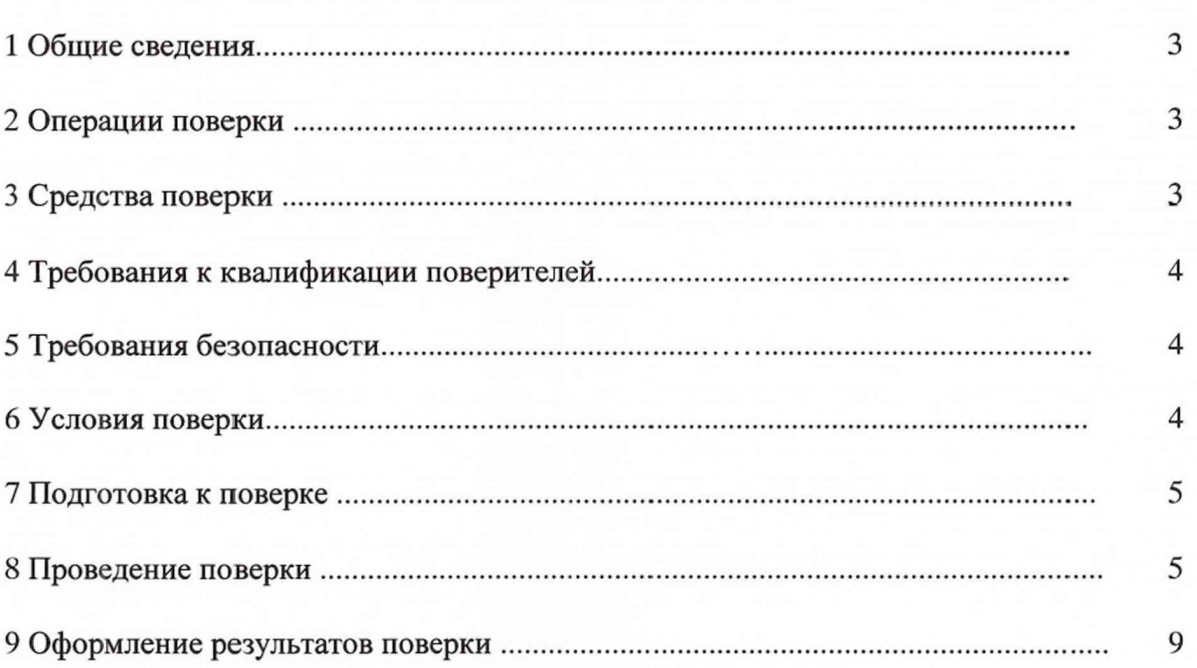

Стр.

# 1. ОБЩИЕ СВЕДЕНИЯ

1.1 Настоящая методика поверки распространяется на установку для измерения параметров сеточных поляризаторов и полосовых фильтров ЯКУЛ.434881.003 (далее установка) и устанавливает порядок и объем ее первичной и периодической поверки.

<span id="page-2-0"></span>1.2 Интервал между поверками - 1 год.

# 2. ОПЕРАЦИИ ПОВЕРКИ

2.1 При поверке выполняют операции, представленные в таблице 1.

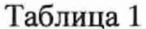

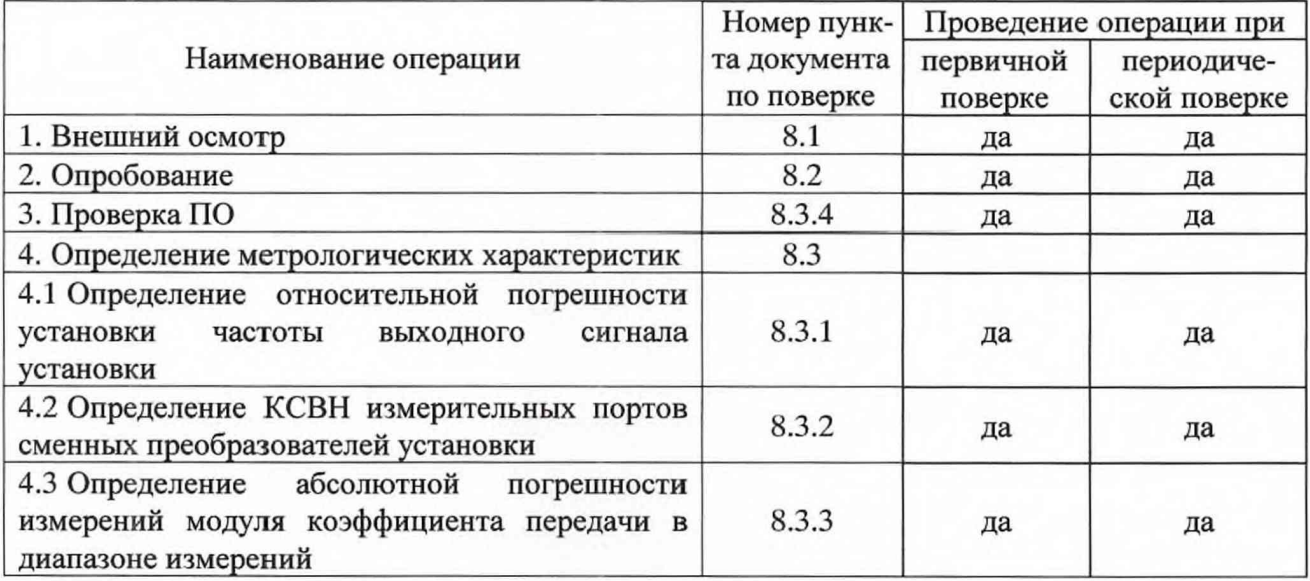

# 3. СРЕДСТВА ПОВЕРКИ

<span id="page-2-1"></span>3.1 При проведении поверки используют средства измерений и вспомогательное оборудование, представленные в таблице 2.

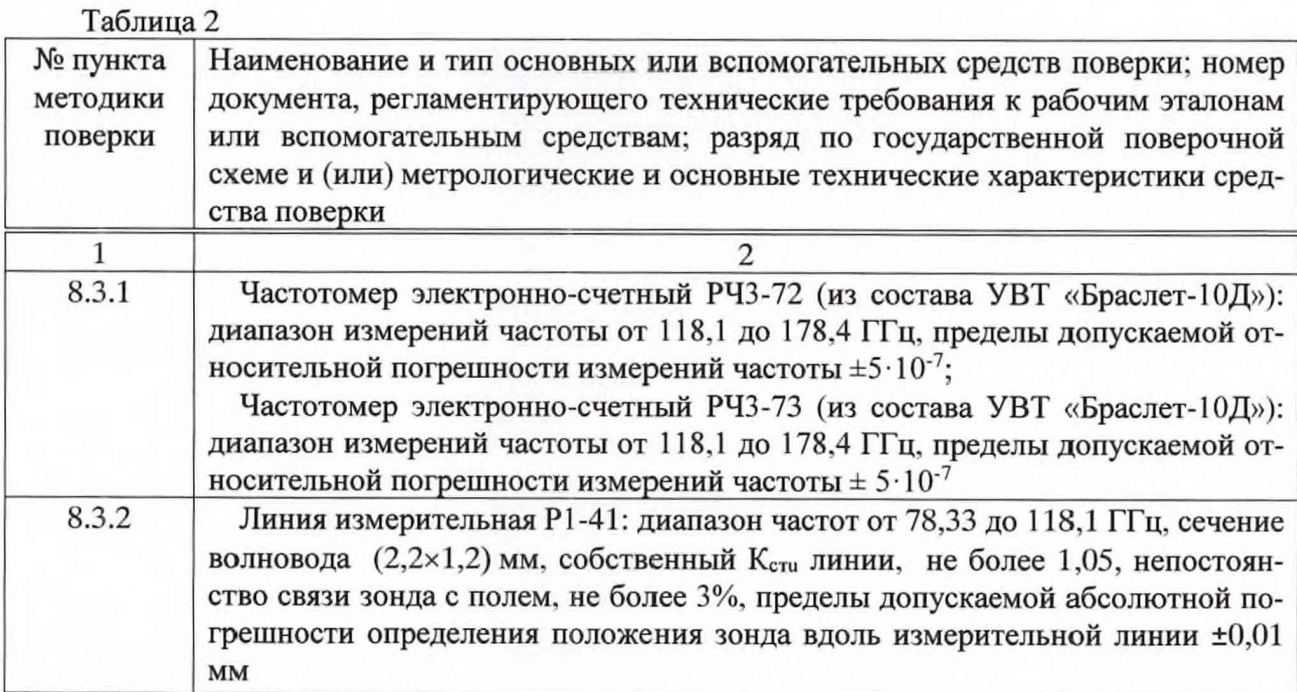

Продолжение таблицы 2

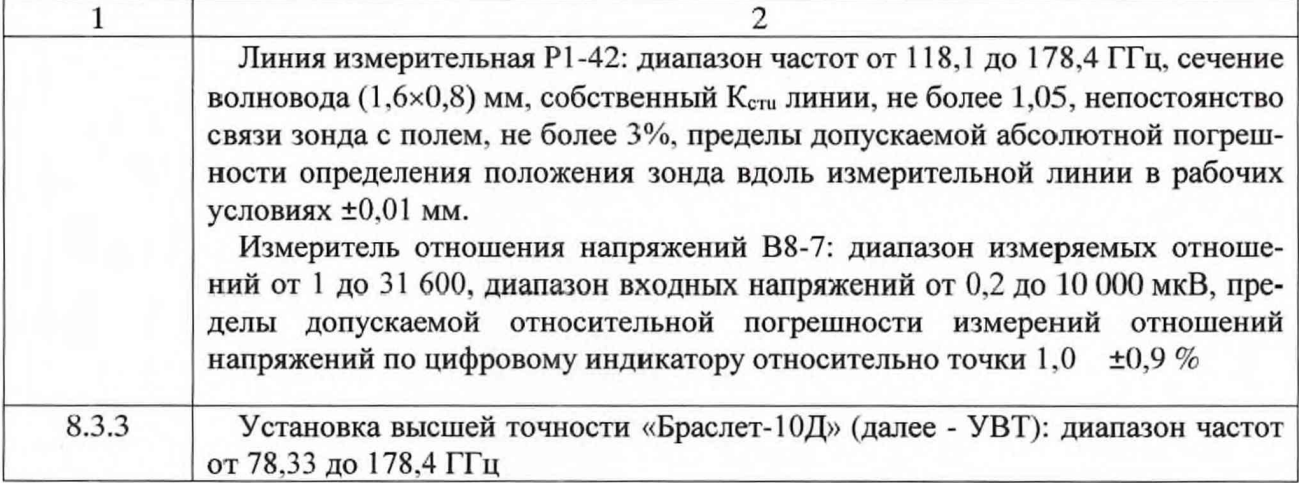

3.2 Допускается использование других средств измерений и вспомогательного оборудования, имеющих метрологические и технические характеристики не хуже характеристик приборов, приведенных в таблице 2.

<span id="page-3-0"></span>3.3 Используемые средства поверки должны быть поверены в соответствии с требованиями приказа Минпромторга России № 1815 от 02.07.2015 г. и иметь действующее свидетельство о поверке (знак поверки).

#### **4. ТРЕБОВАНИЯ К КВАЛИФИКАЦИИ ПОВЕРИТЕЛЕЙ**

4.1 К проведению поверки установки допускается инженерно-технический персонал со среднетехническим или высшим радиотехническим образованием, имеющим опыт работы с радиотехническими установками, ознакомленный с руководством по эксплуатации (РЭ) и документацией по поверке.

#### **5. ТРЕБОВАНИЯ БЕЗОПАСНОСТИ**

<span id="page-3-1"></span>5.1 При проведении поверки необходимо соблюдать требования техники безопасности, предусмотренные «Правилами технической эксплуатации электроустановок потребителей» и «ПОТ Р М-016-2001. РД 153-34.0-03.150-00. Межотраслевыми Правилами по охране труда (Правила безопасности) при эксплуатации электроустановок». ГОСТ 12.2.007.0-75, ГОСТ Р 12.1.019-2009. ГОСТ 12.2.091-2002 и требования безопасности, указанные в технической документации на применяемые эталоны и вспомогательное оборудование.

<span id="page-3-2"></span>5.2 Запрещается проведение измерений при отсутствии или неисправности заземления аппаратуры.

# **6. УСЛОВИЯ ПОВЕРКИ**

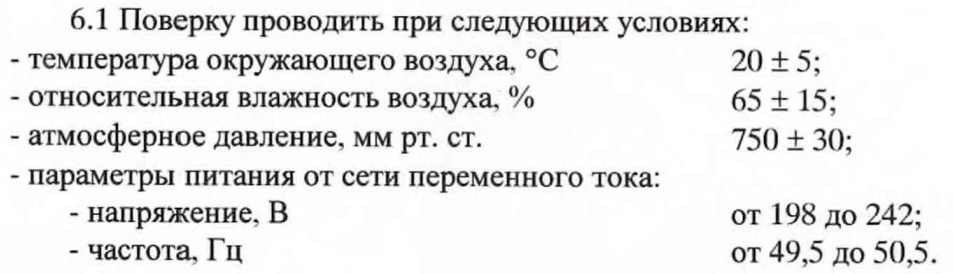

4

### **7. ПОДГОТОВКА К ПОВЕРКЕ**

7.1 Перед проведением поверки необходимо выполнить следующие подготовительные работы:

- выполнить операции, оговоренные в эксплуатационной документации (ЭД) на поверяемую установку по ее подготовке к поверке;

- выполнить операции, оговоренные в ЭД на применяемые средства поверки по их подготовке к измерениям;

- осуществить предварительный прогрев приборов для установления их рабочего режима.

#### **8. ПРОВЕДЕНИЕ ПОВЕРКИ**

8.1 Внешний осмотр

8.1.1 При внешнем осмотре проверить:

- наличие товарного знака изготовителя, серийного номера, года изготовления;

- соответствие комплектности требованиям документации;

- состояние лакокрасочного покрытия;

- чистоту гнезд, разъемов, клемм;

- отсутствие механических, электрических, химических и тепловых повреждений.

8.1.2 Результаты внешнего осмотра считать положительными, если выполняются все перечисленные требования.

#### 8.2 Опробование

8.2.1 Собрать установку согласно эксплуатационной документации.

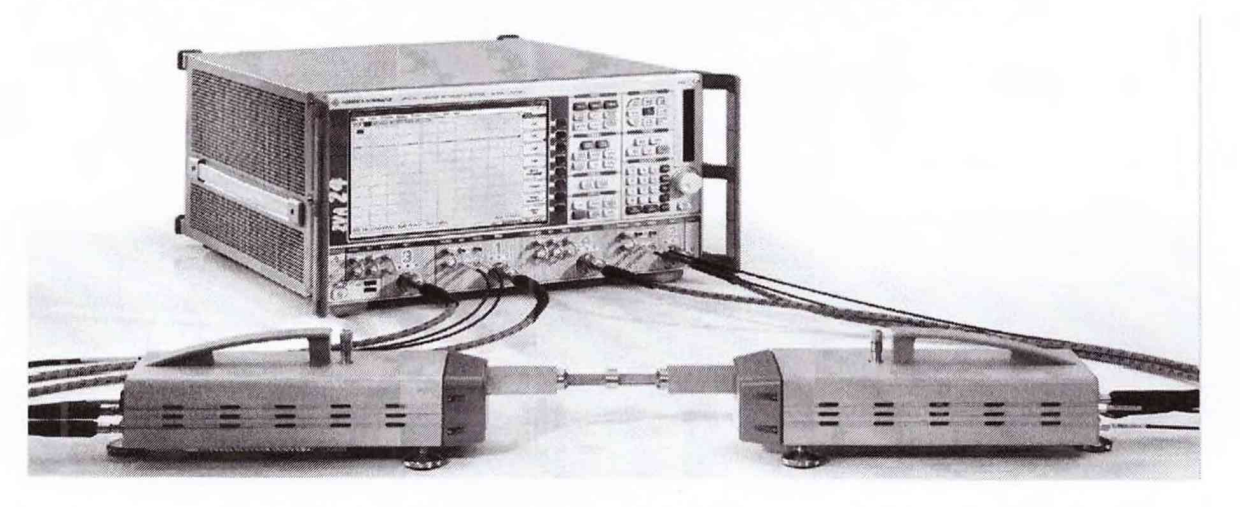

Рисунок 1 - Общий вид собранной установки

8.2.2 До включения установки провести следующие действия: включить питание используемых блоков расширения диапазона частот.

8.2.3 Включить установку: для чего на передней панели векторного анализатора цепей перевести переключатель «Ф» в положение «ВКЛ.», при этом загорится зеленый светодиод

 $\mathbf{\Theta}$ 

На экране векторного анализатора цепей должна появиться панель управления установкой.

8.2.4 Результаты поверки считать положительными, если не отображается информация об ошибках, отображается панель управления установкой и версия ПО соответствует описанию типа (3.50).

8.3 Определение метрологических характеристик

8.3.1 Определение относительной погрешности установки частоты выходного сигнала установки

8.3.1.1 Подключить сменные преобразователи ZVA-Z110 к анализатору цепей. Подготовить установку к измерениям в соответствии с РЭ на установку.

8.3.1.2 Подсоединить частотомер РЧЗ-72 к первому измерительному порту сменного преобразователя ZVA-Z110.

8.3.1.3 В программе выбрать в меню режим измерения на фиксированной частоте и установить частоту сигнала 78,33 ГГц.

8.3.1.4 Повторить процедуру измерений частоты выходного сигнала установки на следующих частотных точках 80,0 ГГц и далее через 5 ГГц до конечной частоты 110.0 ГГц.

8.3.1.5 Повторить измерения по п.п. 8.3.1.2...8.3.1.4 последовательно присоединяя частотомер ко второму сменному преобразователю.

8.3.1.6 Подключить сменные преобразователи ZVA-Z170 к анализатору цепей. Подготовить установку к измерениям в соответствии с РЭ на установку.

8.3.1.7 Подсоединить частотомер P43-73 к первому измерительному порту сменного преобразователя ZVA-Z710.

8.3.1.8 В программе выбрать в меню режим измерения на фиксированной частоте и установить частоту сигнала 118,1 ГГц.

8.3.1.9 Повторить процедуру измерений частоты выходного сигнала установки на следующих частотных точках 120,0 ГГц и далее через 5 ГГц до конечной частоты 170,0 ГГц.

8.3.1.10 Рассчитать относительную разность значений частоты установленной на выходе установки и измеренной частотомером:

$$
\delta_f = \frac{f_y - f_u}{f_u},\tag{1}
$$

где  $f_{\text{v}}$  – значение частоты сигнала, измеренное частотомером,  $\Gamma$ ц;

*f y -* значение частоты сигнала, установленное на выходе установки, Гц.

8.3.1.11 Рассчитать суммарную погрешность результата измерений частоты выходного сигнала по формуле 2.

$$
\delta_{\beta} = \sqrt{\delta_f^2 + \delta_{\beta}^2} \tag{2}
$$

где *6 /ч* - погрешность измерений частотомера.

8.3.1.12 Результаты поверки считать положительными, если значения относительной погрешности установки частоты  $\delta_{\kappa}$  находится в пределах  $\pm 1.10^{-5}$ .

8.3.2 Определение КСВН измерительных портов сменных преобразователей установки

8.3.2.1 Подготовить измерительные линии Р1-41 и Р1-42 к измерениям КСВН методом «максимума-минимума» в соответствии с РЭ на них.

8.3.2.2 Подсоединить измерительную линию Р1-41 к первому измерительному порту сменного преобразователя ZVA-Z110.

8.3.2.3 Провести измерение КСВН первого измерительного порта сменного преобразователя ZVA-Z110 на следующих частотных точках: 78,33, 80,0 ГГц и далее через 5 ГГц до конечной частоты 110,0 ГГц.

8.3.2.4 Повторить процедуру измерений КСВН для второго измерительного порта

сменного преобразователя ZVA-Z110. Измеренные значения КСВН занести в протокол.

8.3.2.5 Подсоединить измерительную линию Р1-42 к первому измерительному порту сменного преобразователя ZVA-Z170.

8.3.2.6 Провести измерение КСВН первого измерительного порта сменного преобразователя ZVA-Z170 на следующих частотных точках: 118,1, 120,0 ГГц и далее через 5 ГГц до конечной частоты 170 ГГц.

8.3.2.7 Повторить процедуру измерений КСВН для второго измерительного порта сменного преобразователя ZVA-Z170. Измеренные значения КСВН занести в протокол.

8.3.2.8 Результаты поверки считать положительными, если КСВН измерительных портов сменных преобразователей установки не превышает 1,5.

8.3.3 Определение абсолютной погрешности измерений модуля коэффициента передачи в диапазоне измерений

8.3.3.1 Подготовить УВТ в соответствии с РЭ на нее. Вычисление значений коэффициента передачи проводить по формуле:

$$
A_{ATT} = 10 \cdot \lg \frac{P_{BLX}}{P_{RX}}\,,\tag{3}
$$

где *Рвх* и *Рвых* - мощность СВЧ. подаваемая на вход аттенюатора поляризационного и снимаемая с его выхода, соответственно.

8.3.3.2 Провести измерения модуля коэффициента передачи аттенюаторов АП-19 и АП-20 на УВТ. Для этого провести измерения ослаблений аттенюаторов на следующих частотных точках:

- для АП-20: 78.33, 80,0 ГГц и далее через 5 ГГц до конечной частоты 110.0 ГГц:

 $-$  для АП-19: 118,1, 120,0 ГГц и далее через 5 ГГц до конечной частоты 170 ГГц

для следующих значений ослаблений: 1,0. 2,0, 3,0. 4,0. 5,0 дБ и далее через 5 дБ до значения ослабления 60 дБ (не допуская поворотов по часовой стрелке, совместить риску лимба с показаниями шкалы аттенюатора «1», «2» и т.д.. таким образом исключая влияние люфта червячного механизма на погрешность установки коэффициента передачи). Для каждого выставленного значения ослабления провести не менее трех измерений с переподключением аттенюатора поляризационного (A<sub>1</sub>, A<sub>2</sub>, A<sub>3</sub>). Значения ослаблений рассчитать по формуле (3. За результат измерений для каждого выставленного значения ослабления записать среднее значение, вычисленное по формуле:

$$
A_{cp\_VBT} = \frac{A_1 + A_2 + A_3}{3},\tag{4}
$$

где  $A_1, A_2, A_3$  - три измерения с переподключением аттеню атора.

8.3.3.3 Полученные значения ослаблений и рассчитанные средние значения ослабления занести в протокол.

8.3.3.4 Вычислить среднеквадратическое отклонение результатов измерений на УВТ по формуле:

$$
S_A = \sqrt{\frac{1}{2} \cdot \sum_{i=1}^{3} (A_i - A_{cp\_VBT})^2}
$$
 (5)

8.3.3.5 Вычислить суммарную погрешность определения значений ослабления аттенюатора на УВТ по формуле:

$$
\Delta_{\Sigma_{VBT}} = \Delta_{VBT} + S_A,\tag{6}
$$

где  $\Delta_{\text{VBT}}$  - рассчитанная погрешность измерений модуля коэффициента передачи на УВТ в дБ.

8.3.3.6 Подключить к установке сменные преобразователи ZVA-Z110 (ZVA-Z170). Включить аттенюатор АП-20 (АП-19) в измерительную схему (

8.3.3.7 Рисунок 2). Провести измерения модуля коэффициента передачи аттенюатора

 $A_{y_{cm}}$  на частотных точках 78,33, 80,0 ГГц и далее через 5 ГГц до конечной частоты 110,0 ГГц для АП-20 (118,1, 120,0 ГГц и далее через 5 ГГц до конечной частоты 170 ГГц для АП-19) при значениях ослаблений: 1,0, 2,0, 3,0, 4,0, 5,0 дБ и далее через 5 дБ до значения ослабления 60 дБ (не допуская поворотов по часовой стрелке, совместить риску лимба с показаниями шкалы аттеню атора «1», «2» и т.д., таким образом, исключая влияние люфта червячного механизма на погрешность установки коэффициента передачи).

8.3.3.8 Рассчитать абсолютную разницу измерений модуля коэффициента передачи на УВТ и установке по формуле:

$$
\Delta_A = |A_{cp\_VBT} - A_{vcm}|,\tag{7}
$$

где  $A_{cp\_VBT}$  – значение модуля коэффициента передачи, измеренное на УВТ, дБ;

 $A_{y_{cm}}$  – значение модуля коэффициента передачи, измеренное на установке, дБ.

8.3.3.9 Рассчитать абсолютную погрешность измерений модуля коэффициента передачи по формуле:

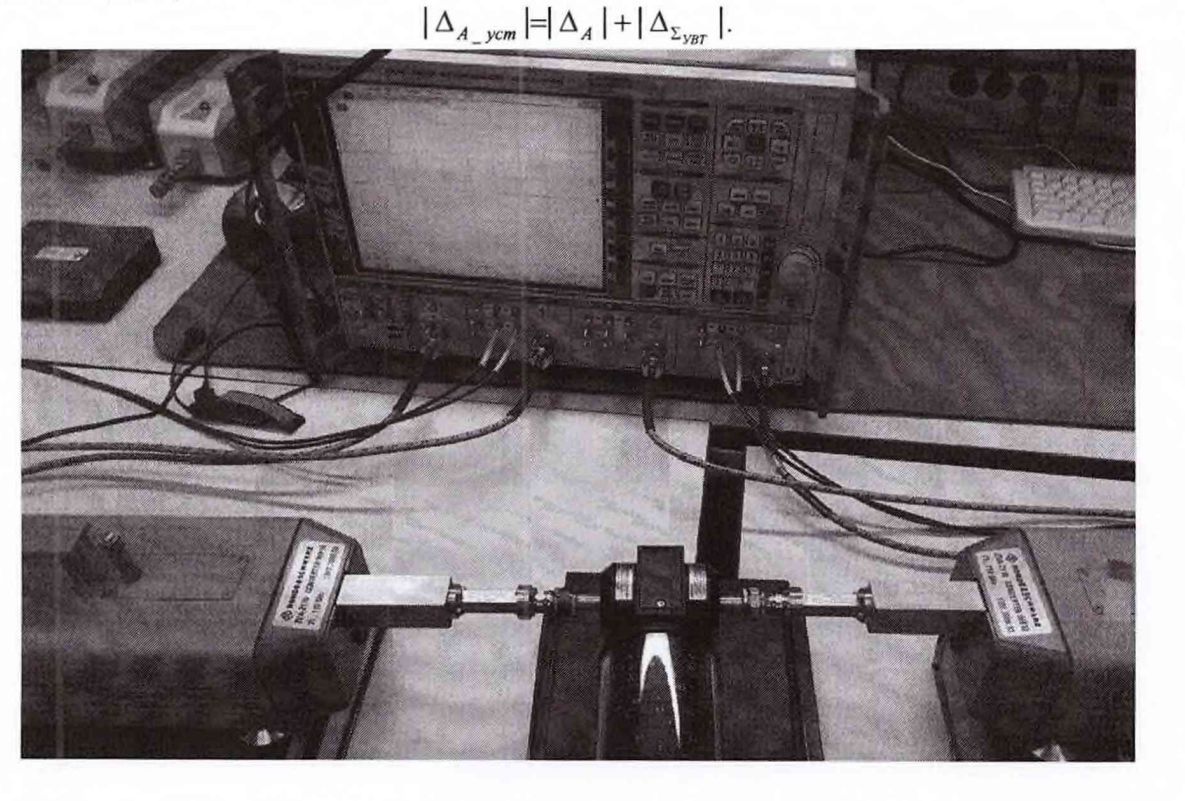

Рисунок 2 - Схема подключения аттеню аторов

8.3.3.10 Результаты поверки считать положительными, если значения абсолютной погрешности измерений модуля коэффициента передачи  $\Delta_{A_{\perp}$ уст в диапазоне измерений от минус 40 до 0 дБ находятся в допускаемых пределах  $\pm (0.5+0.01 \cdot |Ax|)$  и в диапазоне измерений от минус 60 до минус 40 дБ находятся в допускаемых пределах  $\pm (0.04 \text{ } |A x|)$ , где Ах измеряемое значение модуля коэффициента передачи.

8.3.4 Проверка ПО

8.3.4.1 Проверку номера версии и контрольной суммы исполняемого кода (цифрового идентификатора ПО) выполнить следующим образом:

Осуществить проверку соответствия следующих идентификационных данных ПО:

- идентификационное наименование ПО;

- номер версии (идентификационный номер) ПО;

 $(8)$ 

- цифровой идентификатор метрологически значимой части ПО (контрольная сумма исполняемого кода):

- алгоритм вычисления цифрового идентификатора ПО.

8.3.4.2 Результаты проверки считать положительными, если полученные идентификационные данные программных компонентов (номер версий и цифровой идентификатор) соответствуют идентификационным данным, записанным таблице 3.

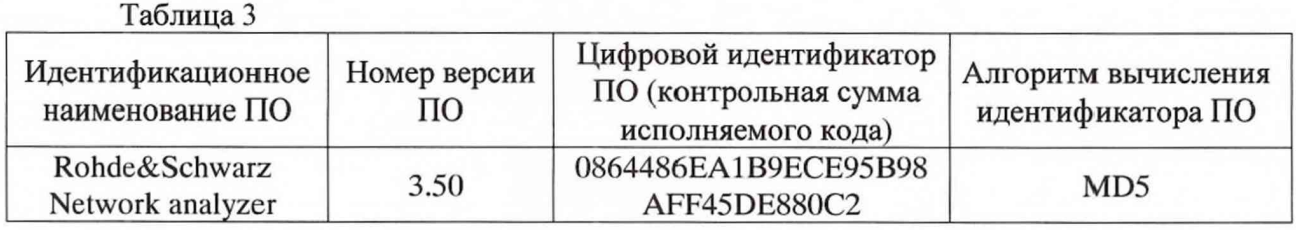

#### **9. ОФОРМЛЕНИЕ РЕЗУЛЬТАТОВ ПОВЕРКИ**

<span id="page-8-0"></span>9.1 При положительных результатах поверки оформляется свидетельство о поверке, на верхнюю лицевую панель установки наносится знак поверки в виде наклейки.

9.2 На оборотной стороне свидетельства о поверке записываются результаты поверки.

9.3 В случае отрицательных результатов поверки поверяемая установка к дальнейшему применению не допускается. На такую установку выдается извещение об её непригодности к применению с указанием причин забраковывания.

Зам. начальника отдела ФГБУ «ГНМЦ» Минобороны России

А.С. Бондаренко

Научный сотрудник ФГБУ «ГНМЦ» Минобороны России

Stepen

А.В. Козюкова